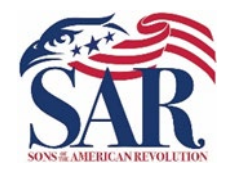

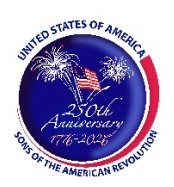

## Instructions for the Senior Military Instructor SAR Bronze ROTC Medal

This program requires the Senior Military Instructor (SMI) to nominate an outstanding JROTC cadet or midshipman using the SAR Bronze ROTC Nomination Form. Each SMI can nominate one cadet or midshipman for each JROTC unit with fewer than 500 cadets or midshipmen. One additional cadet or midshipman may be nominated for every 500 students enrolled in the unit for larger units. If a school has more than one JROTC unit, each unit is counted separately and can present one or more SAR Bronze ROTC medals.

Questions regarding this program, or assistance in completing the nomination form, can be addressed to the Chapter's JROTC/ROTC Chairman listed at the bottom of the nomination form.

The SAR Bronze ROTC Medal has been approved by all branches of the armed forces. Each service branch has notified its respective JROTC units of its approval and has authorized its presentation to its cadets or midshipmen.

The SAR Bronze ROTC Medal endeavors to foster the principle of *citizen soldier* exemplified by the American Minutemen. The SAR Bronze ROTC Medal is only presented to students in secondary school JROTC units. No recipient may receive the SAR Bronze ROTC Medal more than once.

Recipients are selected for a high degree of merit with respect to leadership qualities, military bearing, and general excellence. The recipients are selected by the JROTC unit's SMI, who is given complete latitude in making the selection.

The Nominee's criteria for receiving this award are as follows:

- 1. Must be enrolled in a JROTC program;
- 2. In their  $3<sup>rd</sup>$  year of a 4-year program or  $2<sup>nd</sup>$  year of a 3-year program (must be a junior, seniors are ineligible);
- 3. In the top 10% of their JROTC class; and,
- 4. In the top 25% of their academic class.

 Once the SMI has made their selection, complete the nomination form and return it to the SAR Chapter's JROTC/ROTC chairman via email. The parental release and biography information forms can be returned after the presentation, if the nominee is not informed beforehand. If known at the time, note the time and place of the award presentation on the nomination form. The Chapter may have the medal, ribbon, and certificate delivered to the school before the award ceremony. This is usually done if there is a potential issue with a SAR representative not being present at the ceremony or possible public health restrictions are preventing a public awards ceremony.

 If needed, information and instructions for using Adobe PDF files are provided after the Nomination Form.

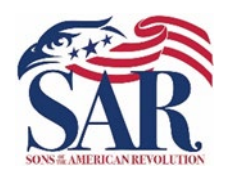

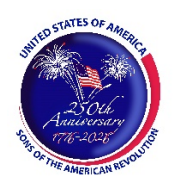

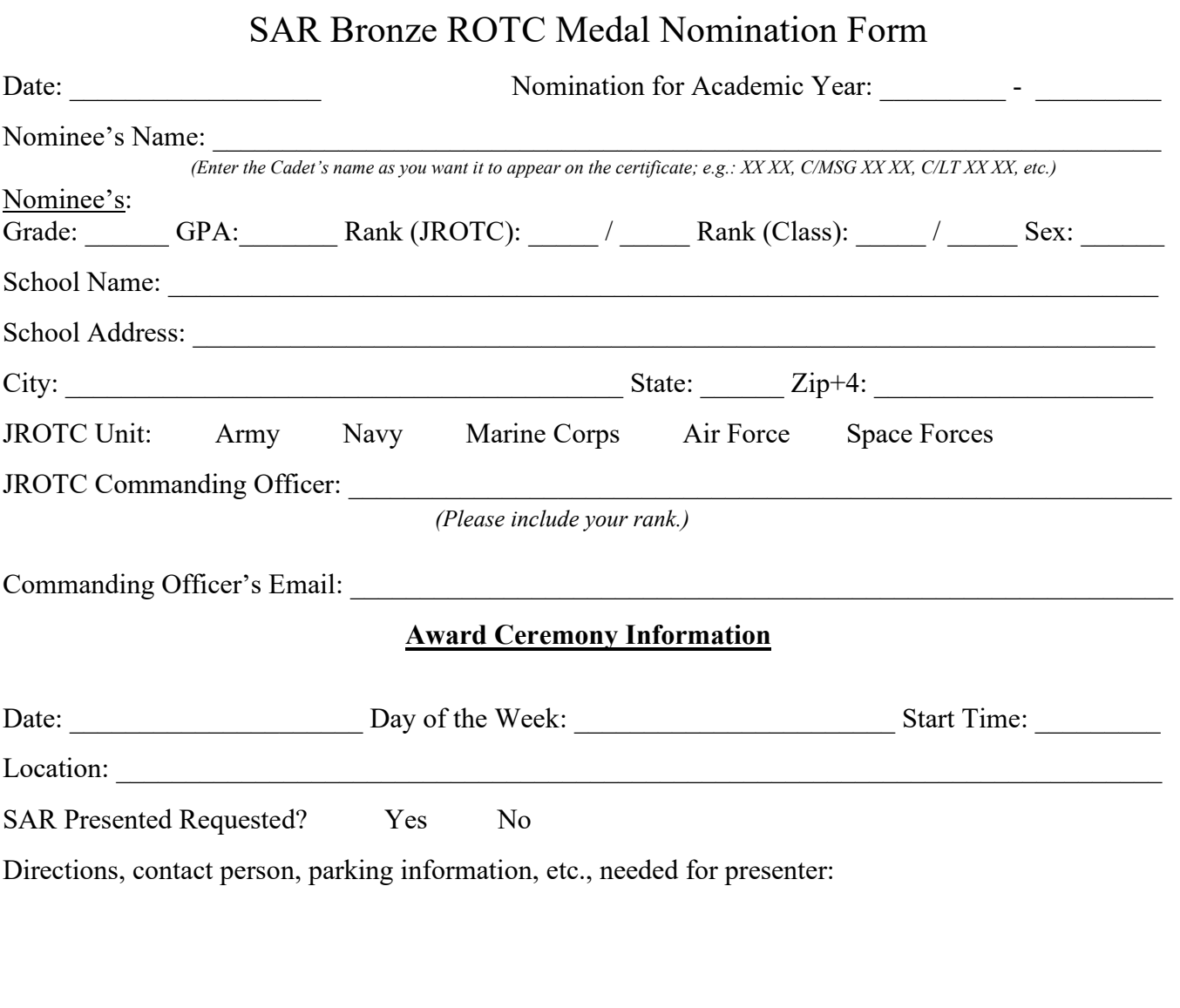

## JROTC/ROTC Chairman: David Peavy **Example 2018**

 $_{\rm Email\;Address:}$  ROTC.HoustonSAR@gmail.com  $_{\rm Phone\;No.:}$  (713) 839-1984

Once you have completed the form, save it (e.g., *Doe John – Bronze ROTC Medal Form.pdf*) and email the completed nomination form as an *attachment* to the above JROTC/ROTC Chairman's email address. Please have the nominee's parent/guardian complete the release form. If possible, please have the nominee complete the biography information form, so we can provide more information on the recipient for articles.

### **TEXAS SOCIETY, SONS OF THE AMERICAN REVOLUTION YOUTH AWARDS, CONTESTS, and EVENTS**

#### **PARENTAL/GUARDIAN PERMISSION FORM AND RELEASE**

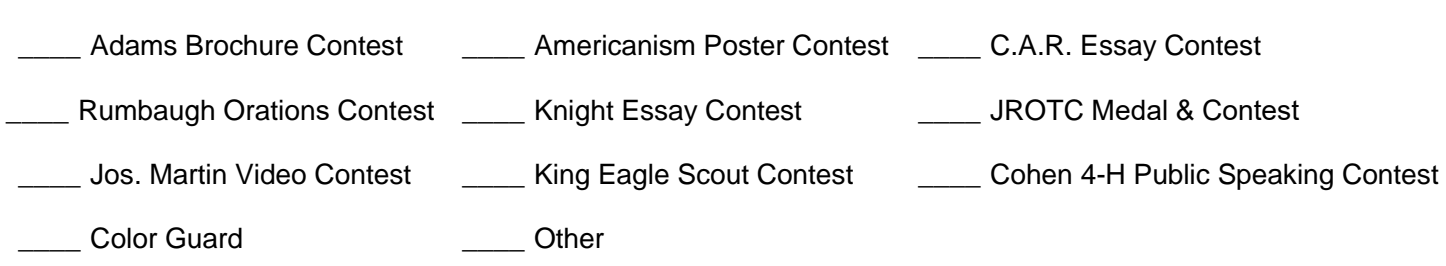

I am the Participant (if 18 or older) or the parent/legal guardian of  $\Box$  (child's name, hereinafter the "Participant"). I am familiar with the above designated award program(s), contest(s), or event(s) of the Sons of the American Revolution (hereinafter the "Program") and am willing to and hereby give my consent to have the Participant participate in the Program(s)/Activities identified above. The Participant shall abide by the rules of the Program as determined in the sole discretion of the Society. Participant understands that failure to abide by the rules of the Program and this Agreement shall be grounds for disqualification.

I hereby assign and grant to the Texas Society of the Sons of the American Revolution and its local chapters (hereinafter the "Society") the right and permission to use and publish photographs/film/videotape/electronic representations and/or sound recordings of me or the Participant at all Sons of the American Revolution activities and to have the photographs/film/videotape/electronic representations and/or sound recordings and any other materials related to the Program (including but not limited to essays, posters, and written scripts, or transcribed oral presentations) published in newspapers or other periodicals or in other media, such as television or radio, including those of the local chapter of the Sons of the American Revolution or of the state and national societies of the Sons of the American. All materials submitted to the Society as part of a Program, including all copyrights to same (hereinafter the "Materials") shall become the sole property of the Society. All content in the Materials shall be original material unless prior written permission to re-publish has been granted to the Participant and such right is transferred in writing to the Society prior to submission. Society shall have all rights relating to the Materials, including the right to create derivative works that include the Material in whole or in part. Use of Materials by the Society does not guaranty that the Participant is a winner of a Program, nor obligate the Society to compensate me or the Participant in any way.

I hereby release and hold harmless the Society, the activity coordinators, and all employees, volunteers, related parties, or other organizations associated with a Program from any and all liability related in any way to the Participant's participation in the Program, and from the use and publication of photos, video and other materials authorized by this Agreement. The Society is not responsible for any errors or omissions, or anything else (including but not limited to the failure of audio-video equipment, technical malfunctions, deletions, errors in transmissions, and human error) relating to the Program. I also indemnify and hold harmless the Society for any violation of copyright or other intellectual property right brought against the Society for the use or publication of non-original materials included in the Materials.

I hereby authorize the reproduction, sale, copyright, exhibit, broadcast, electronic storage, and/or distribution of the said photographs/film/videotapes/electronic representations and/or sound recordings of the Participant and Materials without limitation at the discretion of the Society and I specifically waive any right to any compensation the Participant or I may have for any of the foregoing.

\_\_\_\_ I hereby request that the child's surname not be published, but instead be referred to only by the first letter of the last name (for example, instead of using John Doe, John D. would be used.)

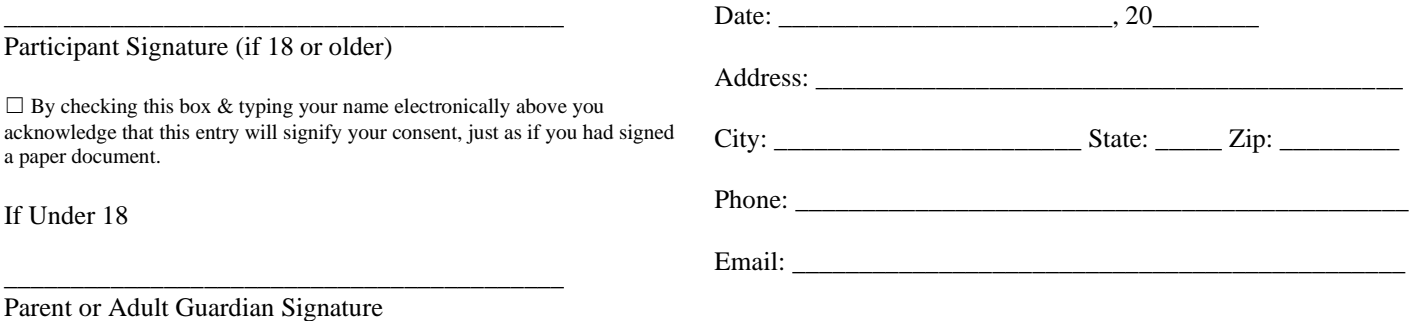

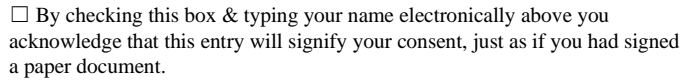

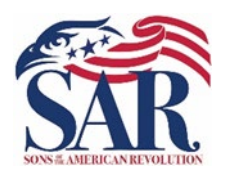

# Biographical Information

*Sons of the American Revolution* 

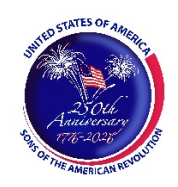

*Please use additional paper if needed.*

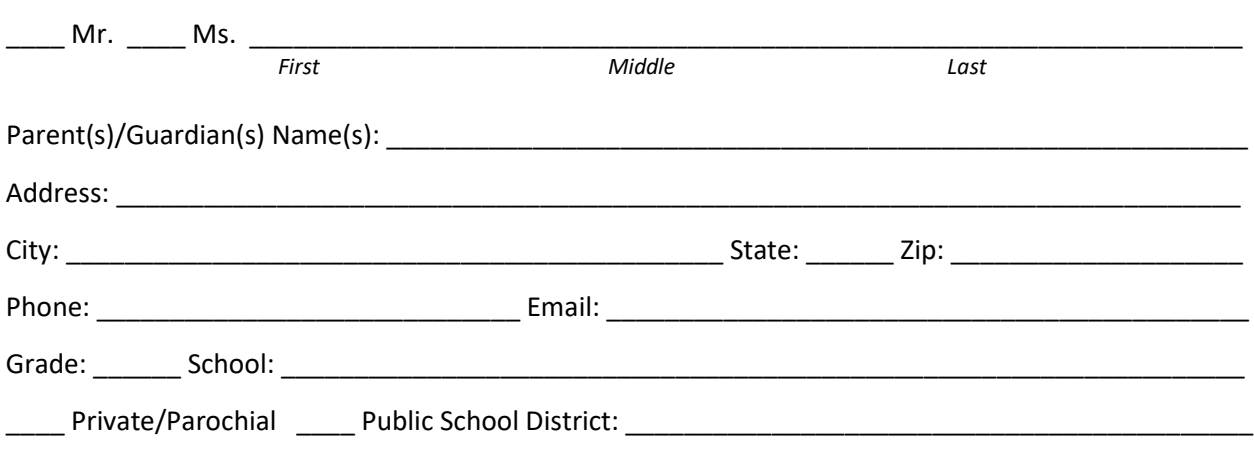

School Activities (clubs, JROTC, athletics, leadership positions, etc.; include number of years active):

Community Activities (religious, Scouting, volunteer, leadership positions, etc.; include number of years active):

Post-Secondary Plans:

### Adobe PDF Form Instructions

This PDF fillable form requires that you have and use the latest version of Adobe Acrobat Reader. You can download this for free from http://get.adobe.com/reader/. Please make sure you download the correct version for your system's operating software. There are different versions for different Windows, iOS, and Android operating systems. In addition, make sure you check for updates by going to the Adobe website or by opening up Adobe Acrobat Reader, clicking on "Help" and then clicking on "Check for Updates."

Save the form before entering information for this SAR Bronze ROTC Medal Nomination Form. Replace the file name with the following format: *Doe John – Bronze ROTC Medal Form.pdf*. The choice of the folder you save the document is your choice.

Special Notice regarding a Failure to Complete a SAR PDF Form Successfully. The most frequent complaint received centers on the inability to fill-in forms successfully and save the completed form. Such a problem usually occurs because: (1) Instructions are not followed; (2) The computer you are using does not have an authentic copy of Adobe Acrobat Reader installed on it; (3) The computer you are using has not been programmed to associate PDF files with your authentic Adobe Reader software; and/or, (4) The user does not realize that Microsoft Windows 10 uses Edge as the default internet browser.

Please be aware that some computer manufacturers and internet browsers install alternative software instead of the free Adobe Acrobat Reader. While these PDF viewers will open and let you read almost all PDF files/forms, they will *not* allow you to complete or fill in a PDF fillable form. Therefore, it is crucial that your computer has an authentic copy of Adobe Acrobat Reader, preferably Adobe Acrobat Reader XI or later. Note that the following are not authentic Adobe Acrobat PDF readers: PDF Pro 10, Sumatra PDF, Nitro Reader, Foxit Reader, PDF-XChange, or Microsoft PDF Preview.

After ensuring that Adobe Acrobat Reader is the default PDF reader, verify that it is *associated* by following these instructions for Windows 10: On the left end of the taskbar, Right-click on the "Start Icon." Left-click on "Control Panel" and then Left-click on "Default Programs." Left-click on "Associate a file type or protocol with a program." On the left side under "Name," scroll down to .pdf and read across the line through "Description" to "Current Default." Make sure it says Adobe Acrobat Reader or Adobe Acrobat Reader DC.

If you are using Windows 10, know that your default browser is Edge and not Explorer. The Edge and Explore icons look alike, but it is not so on close examination. Edge does not work currently with specific PDF files, especially Adobe-created files. The solution is to download Mozilla Firefox, Google Chrome, or reinstall Explorer.

If your computer's default software to read PDF files is something other than Adobe Acrobat Reader, you can choose to open them with Adobe Acrobat Reader anyway; this allows you to take advantage of fillable forms, hyperlinks, buttons and other features that Acrobat (PDF) documents often contain. To ensure that you are opening an Acrobat file (PDF) in Adobe Acrobat Reader, first find the file on your computer. Instead of double-clicking to open the file, you should right-click on the file instead. This will open a small action menu. Look down the list of options for a selection named "open with." If you hover over that selection, it will expand to show a list of options for opening the PDF. Next, you should left-click on Adobe Acrobat Reader in the list. Your PDF will now open the program it was intended to be used. NOTE: This will not change the defaults of your computer. It will only use Adobe Acrobat Reader this one time.

Apple has its own program to open Adobe Acrobat Reader files. One problem in using OS X Preview to fill in form fields is that the filled-in forms will probably not be viewable on a Windows system. The solution is to change the "Open With" default application to "Adobe Reader." An internet search using the phrase "adobe reader for pdf files on a mac" should give you more information. You might also want to do an internet search for the phrase "how to configure Mac OS X to open PDF files with Adobe Reader." It has been suggested that to configure Mac OS X to open PDFs with Reader or Acrobat, do the following, but there may be other options:

- 1. Click the PDF file's icon in the Finder to select it.
- 2. Choose file> Get Info.
- 3. Click the triangle next to Open With.
- 4. Choose Adobe Reader from the Open with menu (if not on the list, choose "Other").
- 5. Click Change All.

If you still have a problem with this form, please get in touch with the Chapter's JROTC/ROTC Chairman at the bottom of the form.